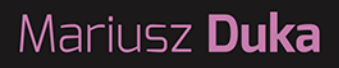

# KOMPUTER **IOT ONION OMEGA2**

## Podręcznik użytkownika

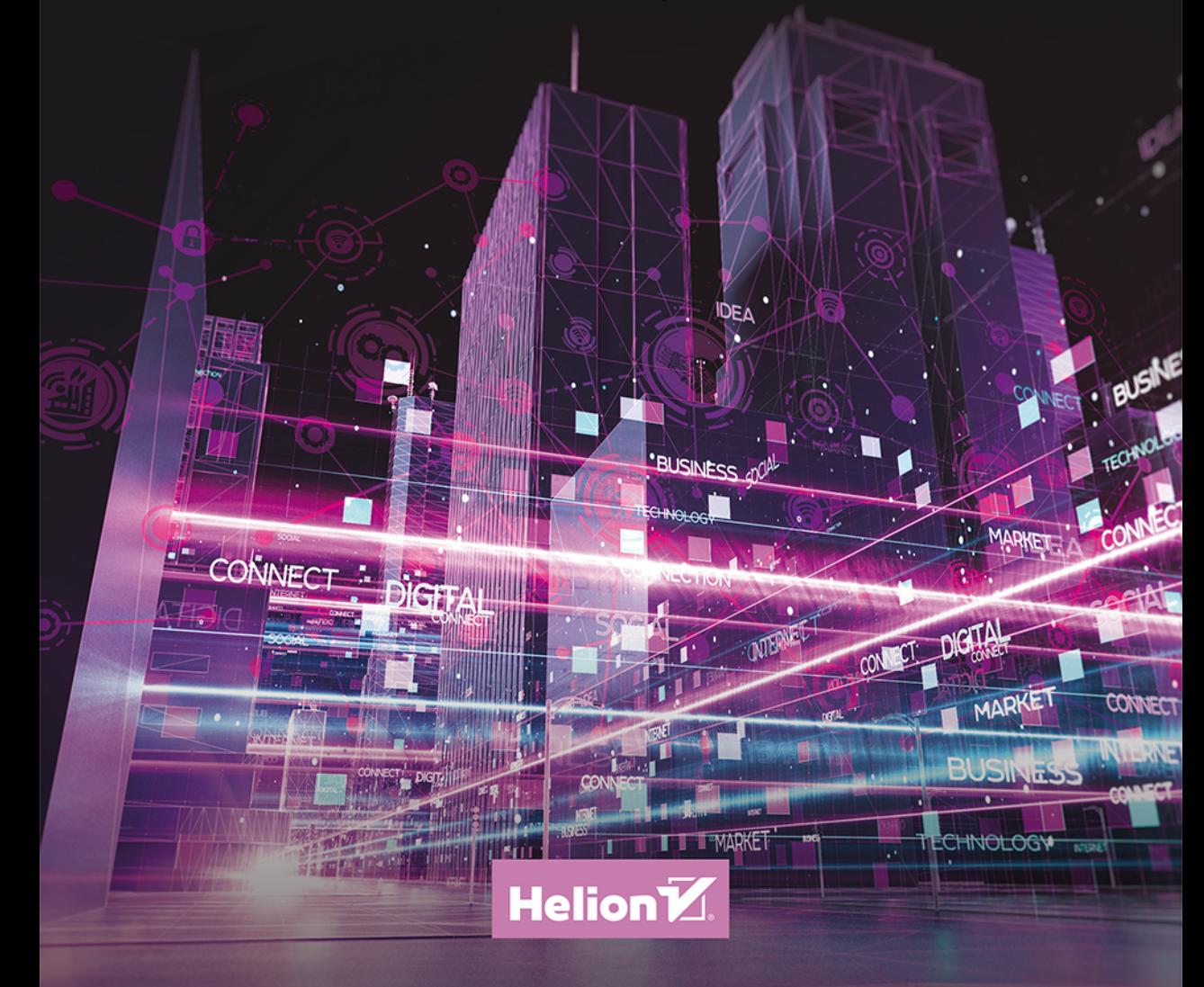

Wszelkie prawa zastrzeżone. Nieautoryzowane rozpowszechnianie całości lub fragmentu niniejszej publikacji w jakiejkolwiek postaci jest zabronione. Wykonywanie kopii metodą kserograficzną, fotograficzną, a także kopiowanie książki na nośniku filmowym, magnetycznym lub innym powoduje naruszenie praw autorskich niniejszej publikacji.

Wszystkie znaki występujące w tekście są zastrzeżonymi znakami firmowymi bądź towarowymi ich właścicieli.

Autor oraz Helion SA dołożyli wszelkich starań, by zawarte w tej książce informacje były kompletne i rzetelne. Nie biorą jednak żadnej odpowiedzialności ani za ich wykorzystanie, ani za związane z tym ewentualne naruszenie praw patentowych lub autorskich. Autor oraz Helion SA nie ponoszą również żadnej odpowiedzialności za ewentualne szkody wynikłe z wykorzystania informacji zawartych w książce.

Redaktor prowadzący: Małgorzata Kulik

Projekt okładki: Studio Gravite / Olsztyn Obarek, Pokoński, Pazdrijowski, Zaprucki Grafika na okładce została wykorzystana za zgodą Shutterstock.com

Helion SA ul. Kościuszki 1c, 44-100 GLIWICE tel. 32 231 22 19, 32 230 98 63 e-mail: *helion@helion.pl*  WWW: *http://helion.pl* (księgarnia internetowa, katalog książek)

Drogi Czytelniku! Jeżeli chcesz ocenić tę książkę, zajrzyj pod adres *http://helion.pl/user/opinie/koiopo* Możesz tam wpisać swoje uwagi, spostrzeżenia, recenzję.

Kody źródłowe wybranych przykładów dostępne są pod adresem: *ftp://ftp.helion.pl/przyklady/koiopo.zip*

ISBN: 978-83-283-6629-9

Copyright © Mariusz Duka 2020

Printed in Poland.

[• Kup książkę](http://helion.pl/page354U~rf/koiopo)

- 
- Oceń książkę • Oceń książkę

• Lubie tol » Nasza społec • Lubię to! » Nasza społeczność

## Spis treści

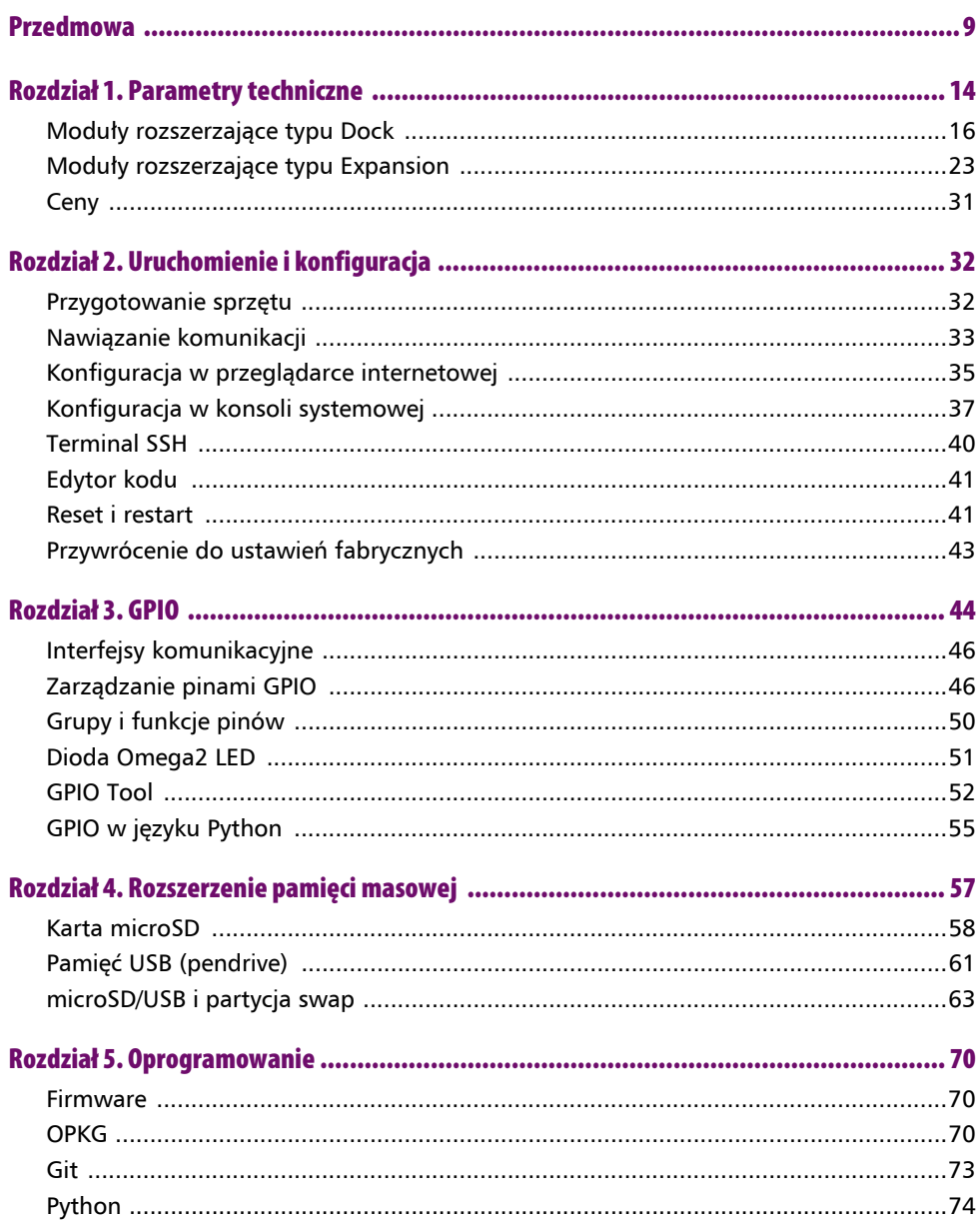

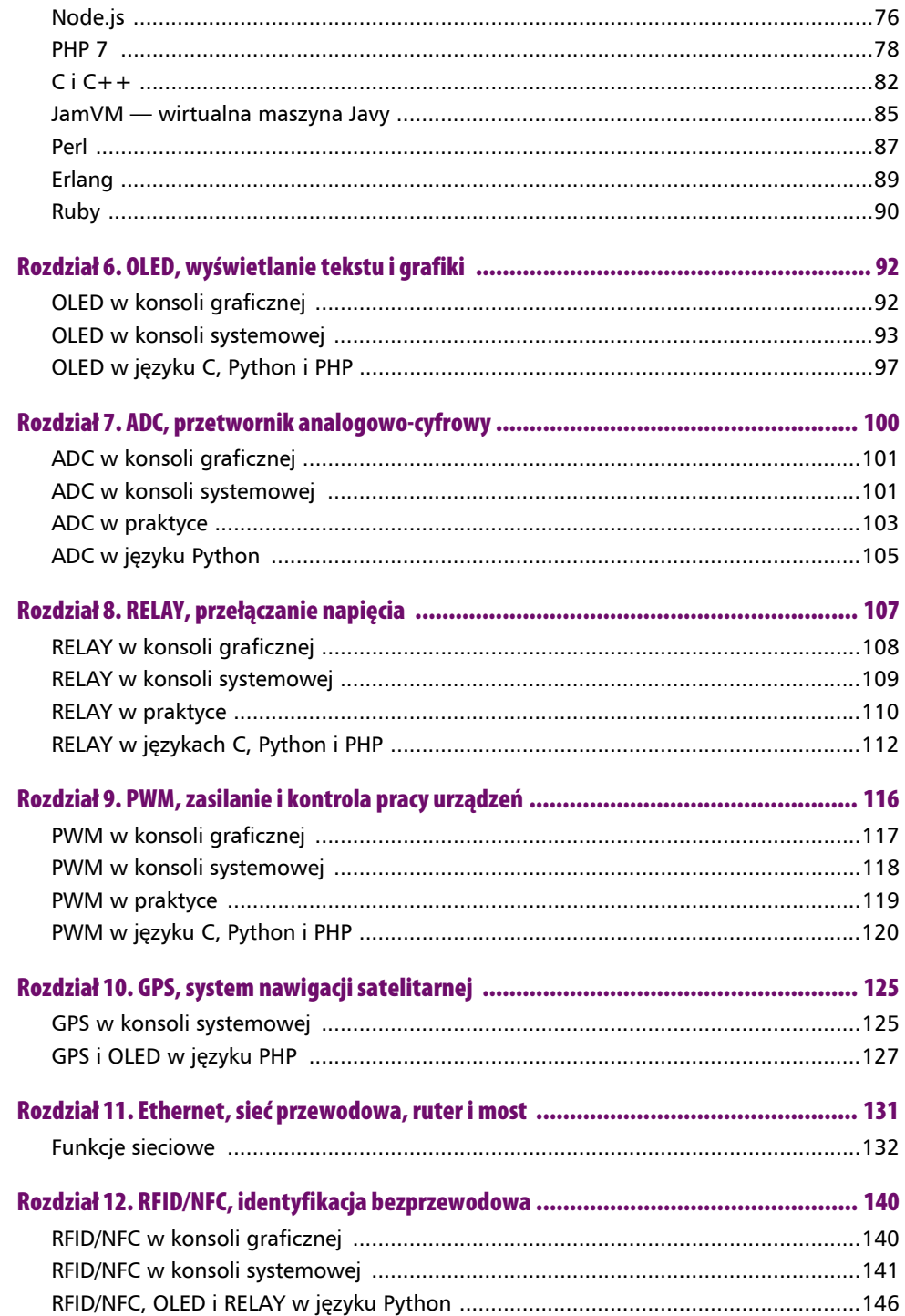

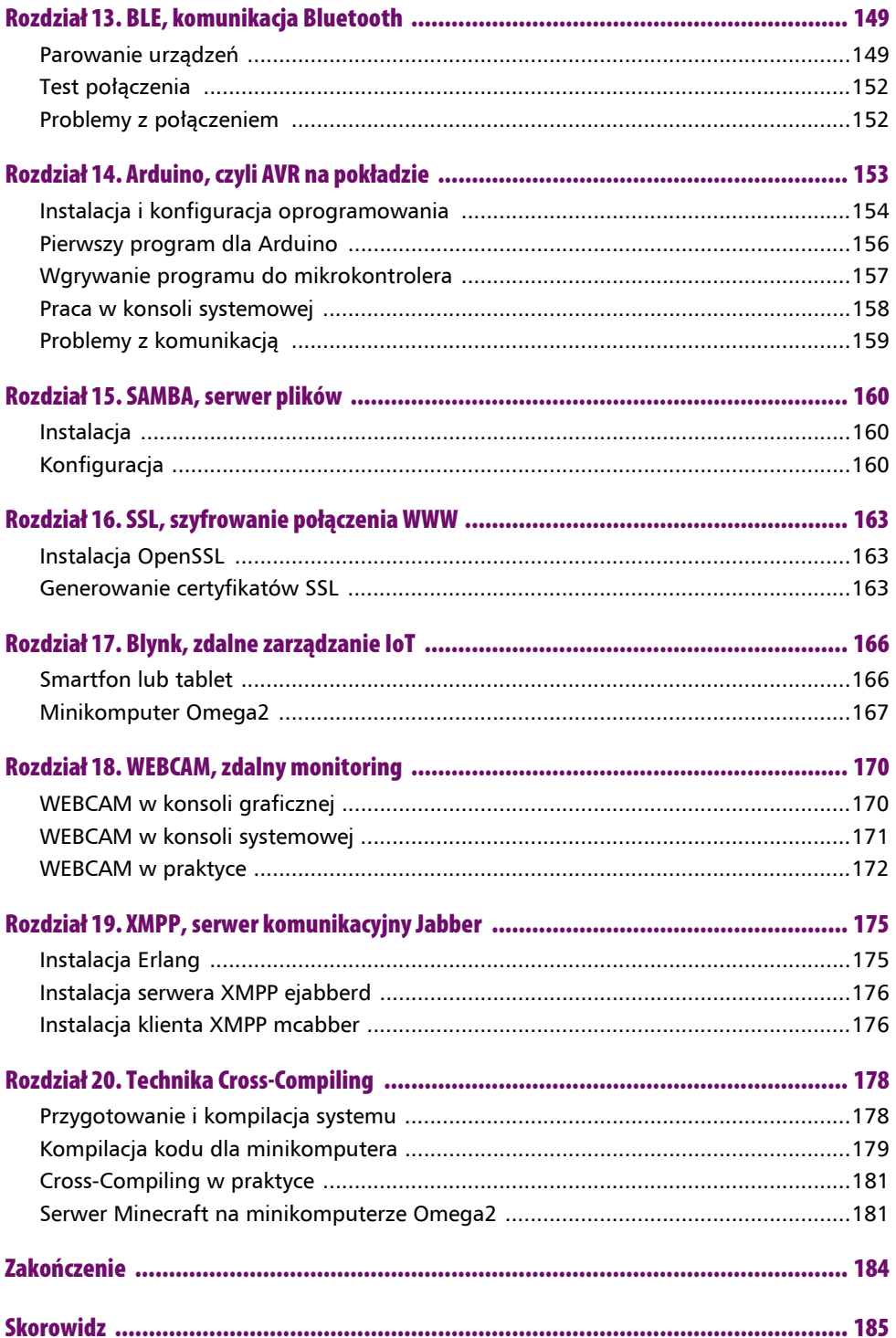

## **Rozdział 12. RFID/NFC, identyfikacja bezprzewodowa**

RFID (ang. *Radio-frequency identification*) i NFC (ang. *Near Field Communication*) to technologie wykorzystujące fale radiowe do bezprzewodowego i bezdotykowego transferu danych cyfrowych na niewielkie odległości. Transfer danych, w odróżnieniu od technologii Bluetooth, nie wymaga dodatkowego parowania urządzeń, natomiast bezpieczeństwo transmisji opiera się na bliskiej odległości urządzeń i ich "otagowaniu", czyli zapisaniu w układzie elektronicznym informacji identyfikacyjnych. Technologia NFC zaimplementowana jest w większości nowoczesnych smartfonów, za pomocą których możliwe jest realizowanie płatności zbliżeniowo. Ciekawym przykładem wykorzystania technologii NFC jest system kart *Mifare*, który w założeniu ma zastąpić tradycyjne bilety papierowe (*Mifare Ultralight*), karty magnetyczne oraz monety.

Moduł rozszerzający *RFID & NFC Expansion* wyposażony jest w popularny układ PN532, umożliwiający komunikację na częstotliwości 13,56 MHz w odległości do 6 cm oraz 30-pinowe złącze pozwalające na montaż dodatkowych modułów typu *Expansion*. Moduł obsługuje popularny standard kart *Mifare*, a także *Innovision Jewel* i *FeliCa*. Do komunikacji wykorzystywany jest interfejs szeregowy UART. W zestawie dołączone są dwie naklejki NFC, na których można zapisać do 100 bajtów danych.

#### **RFID/NFC w konsoli graficznej**

Odczytanie identyfikatora (*UID*) kart lub naklejek NFC umożliwia narzędzie RFID Reader (rysunek 12.1), które dostępne jest w aplikacji OnionOS. W prawym górnym rogu znajdziesz przycisk *Start Scanning*, którym uruchomisz procedurę skanowania, natomiast przyciskiem *Clear List* wyczyścisz dotychczasową listę. Wystarczy, że przyłożysz do czytnika oryginalną nalepkę NFC, która wchodzi w skład wyposażenia modułu, a na ekranie powinien pojawić się jej identyfikator.

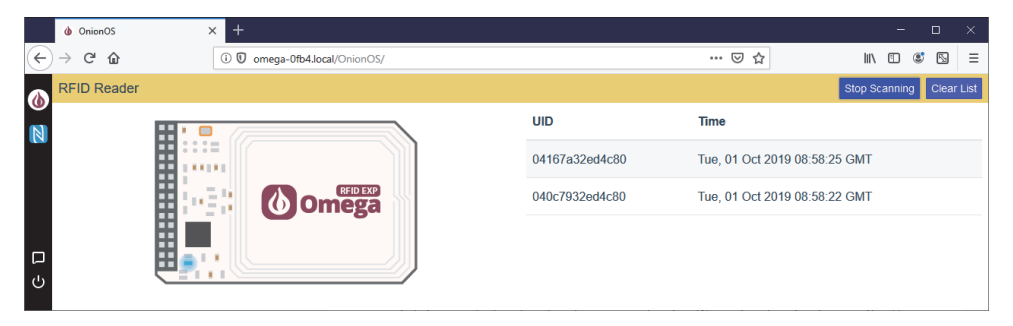

**Rysunek 12.1.** Odczyt identyfikatora UID kart lub naklejek NFC w narzędziu RFID Reader

Narzędzie RFID Reader, pomimo tego, że nadaje się tylko do odczytywania identyfikatorów (*UID*), umożliwia sprawne i szybkie przetestowanie wielu kart i nalepek NFC. Zapis informacji na kartach wymaga wykorzystania narzędzi dostępnych w konsoli systemowej.

#### **RFID/NFC w konsoli systemowej**

Zapis danych w pamięci karty *Mifare Ultralight* (na nalepce NFC dołączonej do rozszerzenia *RFID & NFC Expansion*) lub informacji w formacie NDEF (ang. *NFS Data Exchange Format*) na kartach zbliżeniowych typu *Mifare Classic* umożliwiają narzędzia takie jak nfc-mfclassic i mifare-classic-write-ndef dostępne w konsoli systemowej. Procedura zapisu danych na kartach NFC nie jest skomplikowana, jednak wymaga podstawowej umiejętności pracy w konsoli.

Jeśli wcześniej korzystałeś z narzędzia RFID Reader, część niezbędnego oprogramowania została już zainstalowana na minikomputerze Omega2. Sprawdź, czy w narzędziu RFID Reader aktywna jest procedura skanowania, jeśli tak, to musisz ją teraz wyłączyć, klikając przycisk *Stop Scanning*.

Zainstaluj najnowsze oprogramowanie do obsługi NFC:

```
opkg update
opkg install nfc-exp nfc-utils
```
Na początek sprawdź, czy moduł rozszerzający *RFID & NFC Expansion* jest widoczny w systemie:

nfc-scan-device

Lista aktywnych modułów NFC w systemie przedstawiona jest na rysunku 12.2.

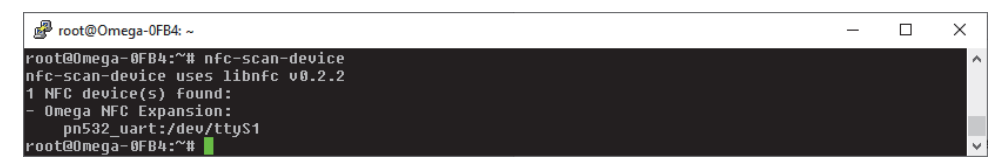

**Rysunek 12.2.** Skanowanie urządzeń NFC podłączonych do minikomputera Omega2

Teraz możesz odczytać informacje zakodowane w układzie elektronicznym na nalepce NFC dostarczonej w komplecie z rozszerzeniem. Przyłóż nalepkę do czytnika RFID/NFC i wykonaj polecenie:

nfc-list

Na konsoli zostaną wydrukowane informacje identyfikacyjne układu NFC (rysunek 12.3).

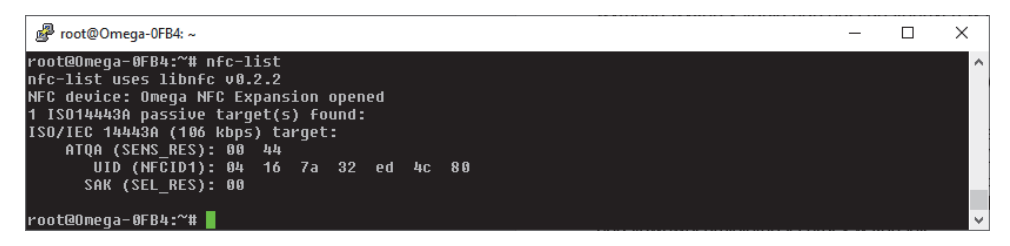

**Rysunek 12.3.** Identyfikacja karty (nalepki) NFC za pomocą narzędzia nfc-list w konsoli systemowej

Każda karta NFC posiada swój unikatowy identyfikator (ang. *Unique Identification Number*) oraz zakodowaną informację o jej typie i producencie (ATQA — ang. *Answer To Request* i SAK — ang. *Select Acknowledge*). W tabeli 12.1 przedstawione są ATQA i SAK dla konkretnych typów kart NFC.

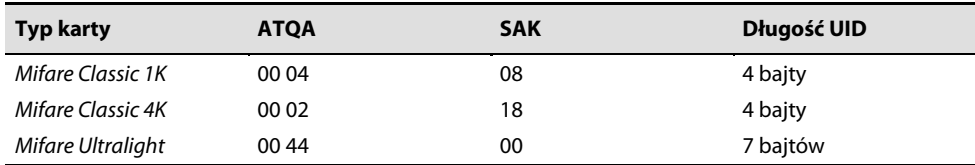

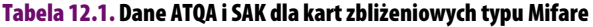

Jak można zauważyć, dostarczone w komplecie nalepki NFC są w standardzie *Mifare Ultralight* i właśnie na nich spróbujemy w następnych krokach odczytać i zapisać dane.

Podstawowe narzędzia do obsługi kart zbliżeniowych NFC dostępne na minikomputerze Omega2 to nfc-mfultralight dla kart *Mifare Ultralight* i nfc-mfclassic dla kart *Mifare Classic*.

#### **Odczyt danych z kart Mifare Ultralight**

Karty *Mifare Ultralight* ze względu na swoją kompaktową budowę (forma cienkiej nalepki) bardzo często są wykorzystywane w systemach do identyfikacji przedmiotów. Karta ta posiada wbudowaną pamięć typu EEPROM, na której można zapisać 48 bajtów danych.

Przyłóż kartę (nalepkę) NFC do czytnika RFID/NFC i wykonaj polecenie:

nfc-mfultralight r mojaKartaNFC.mfd

Odczyt danych z karty *Mifare Ultralight* (nalepki NFC) w konsoli systemowej przedstawiony jest na rysunku 12.4.

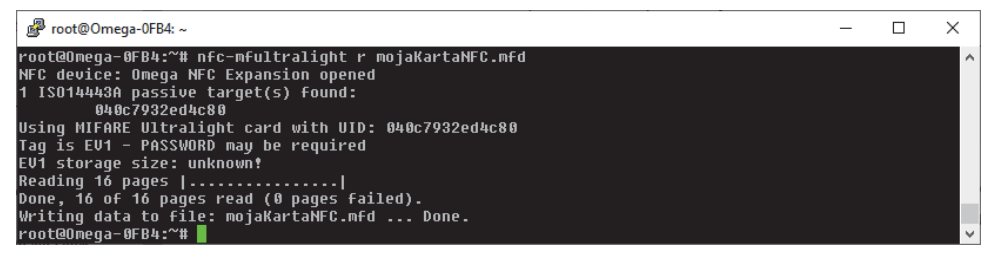

**Rysunek 12.4.** Odczyt danych z karty Mifare Ultralight (nalepki NFC) w konsoli systemowej

W pliku *mojaKartaNFC.mfd* zostały zapisane dane w formacie MFD pochodzące z karty zbliżeniowej NFC. Dla wygody skorzystaj z narzędzia xxd do wyświetlenia zawartości pliku w przyjaznej formie.

Wykonaj polecenie:

xxd mojaKartaNFC.mfd

Wyświetlona zostanie zawartość pliku w systemie heksadecymalnym (szesnastkowym):

0000000: 0416 7ae0 32ed 4c80 1348 0000 e110 1200 ......L...H...... 0000010: 0000 0000 0000 0000 0000 0000 0000 0000 ................ 0000020: 0000 0000 0000 0000 0000 0000 0000 0000 ................ 0000030: 0000 0000 0000 0000 0000 0000 0000 0000 ................

Pierwsza linia (pierwsze 16 bajtów) zarezerwowana jest m.in. na identyfikator i informację o aktywnym trybie "tylko do odczytu", natomiast trzy kolejne linie (łącznie 48 bajtów) mogą być zapisane dowolną informacją. Z powyższego zapisu wynika, że na karcie (nalepce) NFC zapisane są wartości zerowe, co oznacza, że karta jest pusta.

#### **Modyfikacja danych i zapis do formatu MFD**

Informacje pobrane z karty zbliżeniowej NFC mogą zostać zmienione i ponownie na niej zapisane. Dla ułatwienia edycji danych wykorzystaj ponownie narzędzie xxd. Wykonaj polecenie:

```
xxd mojaKartaNFC.mfd > mojaKartaNFC.hex
```
Otwórz w edytorze tekstowym vi plik zapisany w systemie szesnastkowym:

vi mojaKartaNFC.hex

i wstaw nową zawartość w liniach 0000010 i 0000020:

0000000: 0416 7ae0 32ed 4c80 1348 0000 e110 1200 ..z.2.L..H...... 0000010: 4e46 4320 6e61 206d 696e 696b 6f6d 7075 0000020: 7465 727a 6520 4f6d 6567 6132 2100 0000 0000030: 0000 0000 0000 0000 0000 0000 0000 0000 ................

Ostatnim krokiem jest przekonwertowanie danych z formatu szesnastkowego na format MFD:

```
xxd -r mojaKartaNFC.hex mojaKartaNFC.mfd
```
#### **Zapis danych na karcie Mifare Ultralight**

Wcześniej przygotowany plik w formacie MFD można zapisać w pamięci karty.

Przyłóż kartę (nalepkę) NFC do czytnika RFID/NFC i wykonaj polecenie:

yes N | nfc-mfultralight w mojaKartaNFC.mfd

Zapis danych na karcie zbliżeniowej (nalepce) NFC w konsoli systemowej przedstawiony jest na rysunku 12.5.

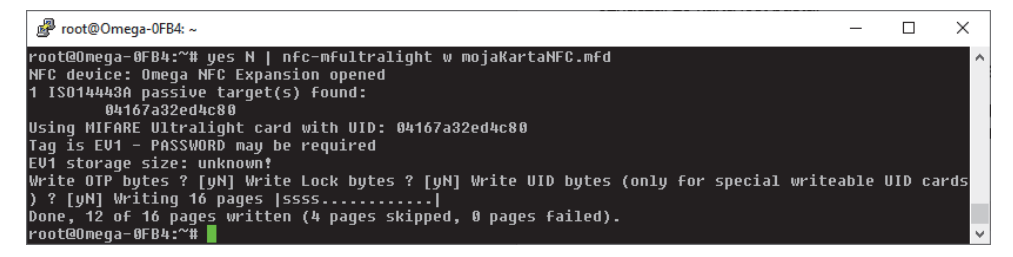

**Rysunek 12.5.** Zapis danych na karcie zbliżeniowej (nalepce) NFC w konsoli systemowej

Zapis na karcie (nalepce) NFC został pomyślnie wykonany. Zwróć uwagę, że podczas zapisu system udzielił automatycznych odpowiedzi (przez polecenie yes N), co znacznie przyspieszyło proces.

Dla pewności sprawdź, czy zapis na karcie został wykonany prawidłowo.

Przyłóż kartę (nalepkę) NFC do czytnika RFID/NFC i wykonaj polecenie:

nfc-mfultralight r mojaKartaNFC.mfd

Zdekoduj informację poleceniem:

xxd mojaKartaNFC.mfd

Powinna zostać wyświetlona następująca informacja:

0000000: 0416 7ae0 32ed 4c80 1348 0000 e110 1200 ..z.2.L..H...... 0000010: 4e46 4320 6e61 206d 696e 696b 6f6d 7075 NFC na minikompu 0000020: 7465 727a 6520 4f6d 6567 6132 2100 0000 terze Omega2!... 0000030: 0000 0000 0000 0000 0000 0000 0000 0000 ................

#### **Problem z dostępem do modułu RFID/NFC**

Podczas korzystania z rozszerzenia *RFID & NFC Expansion* może się zdarzyć, że wykonanie polecenia odczytu lub zapisu nie zakończy się prawidłowo, co w konsekwencji uniemożliwi dalszą pracę. Ponowne wykonanie jakiegokolwiek polecenia spowoduje wyświetlenie komunikatu o wystąpieniu problemu (rysunek 12.6).

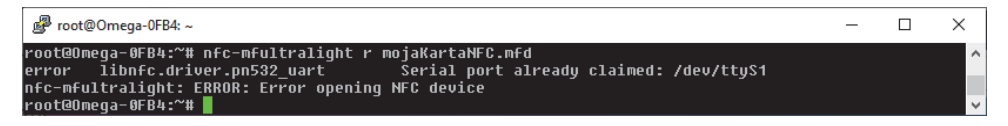

**Rysunek 12.6.** Komunikat o braku dostępu do rozszerzenia RFID & NFC Expansion

Przyczyną wystąpienia problemu może być uruchomiony już proces skanowania w narzędziu RFID Reader, który zajmuje port szeregowy /dev/ttyS1.

W sytuacji, kiedy pomimo wyłączenia skanowania nadal nie jest możliwy dostęp do modułu *RFID & NFC Expansion*, wykonaj następujące polecenia:

```
opkg update
opkg install screen
```
Uruchom narzędzie screen poleceniem:

screen /dev/ttyS1

a następnie zamknij je kombinacją klawiszy *Ctrl+a+k*.

Aktywny proces, który blokuje dostęp do czytnika RFID/NFC, powinien zostać zatrzymany.

#### **RFID/NFC, OLED i RELAY w języku Python**

Ciekawym pomysłem wykorzystania rozszerzenia *RFID & NFC Expansion* może być układ elektryczny przełączający napięcie w obwodzie zaufaną kartą zbliżeniową.

Zmontuj układ przedstawiony w rozdziale 8. "RELAY, przełączanie napięcia", w podrozdziale "RELAY w praktyce", a także dodatkowo wepnij do 30-pinowego złącza kolejno moduły *RFID & NFC Expansion* i *OLED Expansion*. Zmontowany układ z *RFID & NFC Expansion*, *Relay Expansion*, *OLED Expansion* i diodą LED przedstawiony jest na rysunku 12.7.

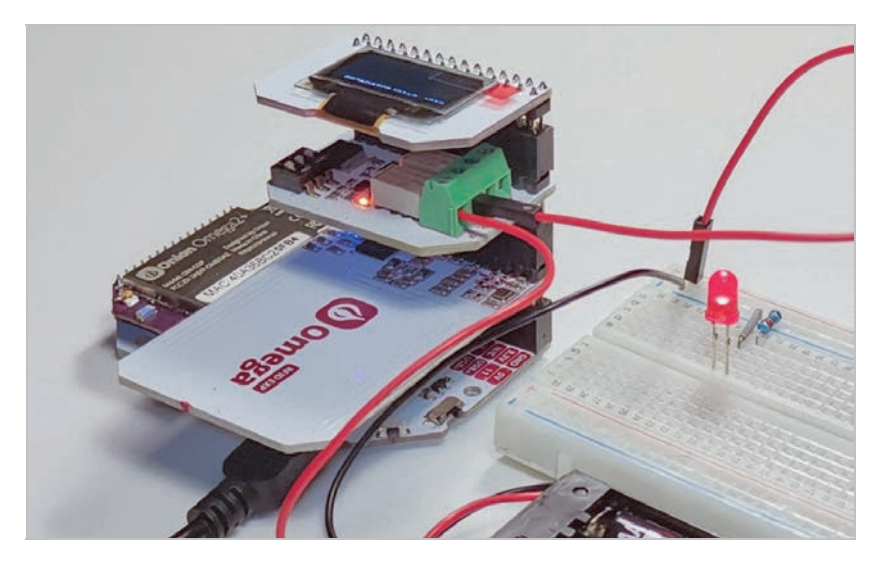

**Rysunek 12.7.** Układ z RFID & NFC Expansion, Relay Expansion, OLED Expansion i diodą LED

Elementy układu:

- minikomputer Omega2 oraz moduł rozszerzający, np. *Expansion Dock*,
- moduł rozszerzający *RFID & NFC Expansion*,
- moduł rozszerzający *Relay Expansion*,
- moduł rozszerzający *OLED Expansion*,
- płytka stykowa,
- dioda LED,
- rezystor 220  $\Omega$ ,
- zasilanie 3 V (2 baterie 1,5 V AA lub AAA),
- przewody połączeniowe męsko-męskie.

Odczytaj unikatowy numer UID karty (nalepki) NFC, ponieważ wykorzystasz go w programie obsługującym zmontowany układ. Możesz użyć narzędzia RFID Reader, dostępnego w aplikacji OnionOS.

Zainstaluj oprogramowanie wraz z bibliotekami programistycznymi:

opkg update opkg install python3-light opkg install python3-onion-i2c python3-oled-exp python3-relay-exp opkg install nfc-exp nfc-utils

Utwórz w edytorze tekstowym vi plik *nfc.py*:

vi /root/nfc.py

i przepisz poniższy kod w języku Python (listing 12.1).

**Listing 12.1 Plik nfc.py**

```
# import modułów RELAY i OLED
from OmegaExpansion import oledExp
from OmegaExpansion import relayExp
import subprocess, time
addrRelay = 7 # adres I2C urządzenia od 0 (0x20) do 7 (0x27)
channelRelay = 0 # numer przekaźnika 0 lub 1
acceptedUids = ['04167a32ed4c80'] # zaufane UID identyfikatorów
# inicjacja modułów rozszerzających OLED i RELAY
def initial_setup():
    status oled = oledExp.driverInit()
    status relay = relayExp.driverInit(addrRelay)
     check = relayExp.readChannel(addrRelay, channelRelay)
     if check == 1:
         relay_off()
     return
# włącz przekaźnik
def relay_on():
     relayExp.setChannel(addrRelay, channelRelay, 1) # 1 - włączenie
     return
# wyłącz przekaźnik
def relay_off():
     relayExp.setChannel(addrRelay, channelRelay, 0) # 0 - wyłączenie
     return
# włącz przekaźnik, a następnie po 5 sekundach wyłącz
# wyświetl UID karty (nalepki) NFC na ekranie OLED
def access(uid):
     oledExp.write("UID: " + uid)
    relay on()
     time.sleep(5)
    relay off()
     oledExp.clear()
     return
```

```
def __main__():
     initial_setup()
     while 1:
         # odczytaj UID karty i wstaw do zmiennej cmd
        cmd = "nfc-list | grep UID | sed -e 's/ //g' -e 's/^.*://'"
         uid = subprocess.check_output(cmd, shell=True)
        uid = uid.decode('utf-8').rstrip('\n')
         # sprawdź, czy UID jest zaufany
         for acceptedUid in acceptedUids:
              if(acceptedUid == uid):
                  access(uid)
if __name__ == '__main__':\_main ()
```
Uruchom kod poleceniem:

python3 /root/nfc.py

Po uruchomieniu się programu przyłóż zaufaną kartę (nalepkę) NFC do czytnika RFID/NFC. Dioda LED powinna się zaświecić i po 5 sekundach zgasnąć. Dodatkowo numer UID zostanie wyświetlony na ekranie OLED. W trakcie pracy programu na konsoli systemowej będę drukowane komunikaty o stanie przekaźników (rysunek 12.8). Zamiast diody możesz wykorzystać elektryczny zamek do drzwi i w ten sposób sterować dostępem do pomieszczeń w domu lub w biurze.

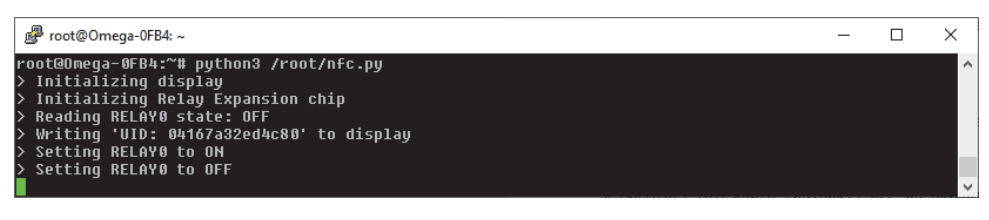

**Rysunek 12.8.** Sterowanie obwodem elektrycznym za pomocą karty (nalepki) NFC

**184**

### **Skorowidz**

#### **A**

ADC, 31, 37, 75 Expansion, 100 cena, 31 czujnik natężenia światła, 103 czujnik temperatury, 103 parametry techniczne, 24 schemat modułu, 100 w języku Python, 105 w konsoli graficznej, 101 w konsoli systemowej, 101 adres I2C, 108 IP, 34 WWW, 34 aktualizacja firmware'u, 38, 71 strefy czasowej, 40 akumulator LiPo, 20 aplikacja Blynk, 166 Code Editor, 37 Legacy Console, 37, 43, 52 NFC-RFID Expansion, 37 OnionOS, 19, 36 Power Dock 2, 37 PuTTY, 37 Sensor Monitor, 37 Sparkfun, 37

Terminal SSH, 40 Timelapse Camera, 37 Arduino, 153 pierwszy program, 156 Arduino Dock R2, 21–23, 32, 75, 153, 154 cena, 31 parametry techniczne, 21 Arduino IDE, 21 instalacja, 154 konfiguracja, 154 połączenie z minikomputerem, 154 w konsoli systemowej, 158 wgrywanie programu, 157, 159 Arduino Uno, 154 Arduino Uno R3, 21, 153 ATmega328P, 21, 22 AVR, 153 avrdude, 159

#### **B**

biblioteka Onion Omega2, 78 biblioteki PHP, 78 BLE Expansion, 29, 149 *Patrz także* Bluetooth cena, 31 konfiguracja, 149, 150

parametry techniczne, 30 Bluetooth, 15, 28–30 parowanie urządzeń, 149 problemy z połączeniem, 152 test połączenia, 152 Blynk, 37, 166 instalacja oprogramowania, 167 status połączenia, 168 tworzenie projektu, 167 zarządzanie IoT, 166 zmiana stanu pinu, 169 Breadboard Dock, 21, 32, 44 cena, 31

#### **C**

 $C/C++$ , 71, 82 kompilacja kodu, 82, 83 certyfikat SSL, 163, 165 CGI, Common Gateway Interface, 88 Code Editor, 37, 41, 42 cron, 173 Cross-Compiling, 178, 181 CSR, Certificate Signing Request, 164 częstotliwość, frequency, 116

czujnik natężenia światła, 103 temperatury, 103

#### **D**

dane ATQA, 142 SAK, 142 DHCP, Dynamic Host Configuration Protocol, 134 dioda LED RGB, 17 Omega2 LED, 51, 52 Dock, 149, 170 Docker, 178 dostęp do minikomputera, 33 do modułu RFID/NFC, 145 do plików, 161

#### **E**

edytor kodu, 41 vi, 62 ejabberd, 175 ekran OLED, 93 Erlang, 10, 89, 90 instalacja, 175 Ethernet, 131 Ethernet Expansion, 27, 131 cena, 31 parametry techniczne, 28 Expansion Dock, 16, 23, 31, 54 cena, 31 parametry techniczne, 17

#### **F**

fast-gpio, 49 opcje narzędzia, 48 firmware, 38, 70 folder sieciowy, 162 format HEX, 158 MFD, 143, 144 NDEF, 141 formatowanie partycji, 67 funkcje pinów, 51 sieciowe, 132

#### **G**

generowanie certyfikatu SSL, 165 pliku CSR, 164 Git, 73, 181 gniazdo JST-PH, 33 GPIO, General-Purpose Input/Output, 14–17, 30, 44–48, 55, 75, 81, 153 piny, 46 Tool, 52–54 gpioctl, 47 opcje narzędzia, 47 GPS, Global Positioning System, 15, 125 antena, 130 Expansion, 11, 27, 125 cena, 31 parametry techniczne, 27 rozszerzenie Arduino Dock 2, 128 w języku PHP, 127 w konsoli systemowej, 125 grupy pinów, 50

hasło, 35

#### **I**

**H**

I2 C, Inter-Integrated Circuit,, 15, 21–26, 45, 75, 108 I2 S, Inter-IC Sound, 15, 45 ICSP, 22 identyfikacja bezprzewodowa, 140 karty NFC, 142 identyfikator UID, 141 UUID, 60, 63 informacje o karcie microSD, 64–67 o pamięci masowej, 61, 64 o pamięci USB, 62 o stanie pinów GPIO, 56 instalacja Arduino IDE, 154 biblioteki, 79 Erlang, 175 klienta mcabber, 176 konsoli, 40 Minecraft, 181 modułu, 77 Node.js, 76 OpenSSL, 163 oprogramowania Blynk, 167 pakietu, 75, 77 PHP, 78 Samby, 160 instalator, 35 interfejs eth0, 137 lan, 134

sieciowy eth0, 131 SPI, 75 szeregowy UART, 29 wan, 134 interfejsy komunikacyjne, 46 IoT, internet rzeczy, 9 zdalne zarządzanie, 166

#### **J**

JamVM, Java Virtual Machine, 86 język C, 82  $C++, 82$ Erlang, 89 Perl, 87 Python, 74 Ruby, 90 JST-PH, 18, 19, 33

#### **K**

karta microSD, 57, 58, 64 Mifare, 140 Classic, 141 dane ATQA, 142 dane SAK, 142 Ultralight, 141–144 klient, 132 konfiguracja interfejsów, 132 mcabber, 176, 177 udostępnianie sieci, 133 klucz prywatny, 164 kompilacja kodu w C, 82 w C++, 83 w Javie, 86

konfiguracja Arduino IDE, 154 DHCP, 135 interfejsu sieciowego, 137 karty sieciowej, 134 narzędzia mjpgstreamer, 172 obsługi PHP 7, 80 partycji, 59 połączenia mostkowego, 138 rutingu, 137 Samby, 160 serwera Minecraft, 182 sieci bezprzewodowej, 38, 136, 138 systemu, 68 szyfrowania, 136 w konsoli systemowej, 37 w przeglądarce, 35 konsola graficzna ADC, 101 OLED, 92 PWM, 117 RELAY, 108 RFID/NFC, 140 WEBCAM, 170 konsola systemowa, 43 ADC, 101 Arduino IDE, 158 GPS, 125 OLED, 93 PWM, 118 RELAY, 109 RFID/NFC, 141 WEBCAM, 171 kontrola pracy urządzeń, 116

#### **L**

LAN, Local Area Network, 131 LED RGB, 17, 32 LEDE, Linux Embedded Development Environment, 70–73, 85- 90 dołączenie repozytoriów, 72 Legacy Console, 37, 40–43, 52 login, 35

#### **M**

magistrala I2C, 26, 75 mcabber instalacja klienta, 176 menedżer pakietów pip, 74 microSD, 58 informacje o karcie, 64– 67 montowanie, 59 partycja swap, 66 pliki systemowe, 68 microSD/USB, 63 Minecraft instalacja serwera, 181 konfiguracja serwera, 182 uruchomienie serwera, 183 Mini Dock, 20, 21, 32 cena, 31 parametry techniczne, 20, 21 MIPS, Microprocessor without Interlocked Piped Stages, 14, 15, 73 mjpg-streamer, 171

moduł ADC Expansion, 100 Arduino Dock R2, 153 BLE Expansion, 149 Breadboard Dock, 44 Ethernet Expansion, 131 GPS Expansion, 125 node-oled-exp, 77 node-pwm-exp, 77 node-relay-exp, 77 Relay Expansion, 107 RFID & NFC Expansion, 140 moduły rozszerzające, 23 monitoring, 170 montaż minikomputera, 32 most, bridge, 131, 138 konfiguracja połączenia mostkowego, 138 sieci bezprzewodowej, 138

#### **N**

narzędzie adc-exp, 101, 102 Arduino IDE, 155, 156 avrdude, 159 bluetoothctl, 150 Docker, 178 Code Editor, 41, 42 fast-gpio, 48, 49 fswebcam, 170–174 GPIO Tool, 52–54 gpioctl, 47 hcitool, 152 mjpg-streamer, 170–173 OLED Control, 92 oled-exp, 93–97 OpenSSL, 163

opkg, 70 PWM Control, 117 pwm-exp, 49, 118 Relay Control, 108 relay-exp, 109, 110 RFID Reader, 140, 141 Sensor Monitor, 102 ubus, 126 uvcdynctrl, 171 Webcam, 170 xxd, 144 nawiązanie połączenia, 34 nawigacja satelitarna, *Patrz* GPS, 125 NDEF, NFS Data Exchange Format, 141 NFC, Near Field Communication, 15, 28, 140 format MFD, 143, 144 identyfikacja karty, 142 modyfikacja danych, 144 narzędzie xxd, 144 odczyt danych, 143 odczyt identyfikatora UID, 141 skanowanie urządzeń, 142 sterowanie obwodem elektrycznym, 148 zapis danych, 144 Node.js, 76, 77 instalacja, 76 moduły, 77

#### **O**

obsługa Arduino Dock R2, 154, 155 GPIO, 81

interfejsu eth0, 137 języka Perl, 88 kamery internetowej, 170 NFC, 141 OLED Expansion, 182 OLED, Organic Light-Emitting Diode, 10, 23, 72–79, 85, 92 Control, 92 Expansion, 23, 72, 76, 79, 85, 92 cena, 31 instalacja biblioteki, 72 obsługa, 182 oprogramowanie, 72 parametry techniczne, 23 wtyczka, 182 w języku C, 97 PHP, 97, 127 Python, 97, 146 w konsoli graficznej, 92 w konsoli systemowej, 93 zarządzanie ekranem, 92 oled-exp, 84 Omega2, 14 LED, 51, 52 LTE, 14, 31, 184 Pro, 14, 31, 76, 184 Onion Cloud, 37 Corporation, 14 OnionOS, 19, 36, 40 opcje narzędzia adc-exp, 102 oled-exp, 95 pwm-exp, 118 relay-exp, 109

**OpenSSL** instalacja, 163 OpenWRT/LEDE, 70 oprogramowanie sprzętowe, firmware, 38, 70

#### **P**

pakiet oled-qr-code-generator, 76 onion-omega-oled, 77 pyOledExp, 74 pyOmegaArduinoDock, 75 pyOnionGpio, 75 pyOnionI2C, 75 pyOnionSpi, 75 pyPwmExp, 74 pyRelayExp, 74 python3-adc-exp, 75 python3-oled-exp, 75 python3-onion-i2c, 75 python3-pwm-exp, 75 python3-relay-exp, 75 python-adc-exp, 75 pakiety instalacja, 75, 76 LEDE, 72 w języku Python 2.7, 74 w języku Python 3, 75 pamięć flash, 58, 61 masowa, 57 montowanie, 61 parametry techniczne ADC Expansion, 24 Arduino Dock R2, 21 Breadboard, 21 Ethernet Expansion, 28 Expansion Dock, 16

GPS Expansion, 27 Mini Dock, 20 OLED Expansion, 23 Power Dock 2, 18 Relay Expansion, 25 RFID & NFC Expansion, 29 Servo Expansion, 26 partycje, 60 formatowanie, 67 tworzenie, 65 typu swap, 58, 63, 66 pendrive, 61 Perl, 87-89 konfiguracja obsługi języka, 88 PHP, 14, 78—81 PHP 7, 78 biblioteka Onion Omega2, 78 instalacja, 78 obsługa GPIO, 81 obsługa języka, 80 piny, 44 GPIO, 45 grupowanie, 50 zmienianie funkcji, 51 informacje o stanie, 56 narzędzie fast-gpio, 48 gpioctl, 47 plik adc.py, 105 blynk.js, 167 fstab, 59, 62 gps.php, 128 nfc.py, 147 oled.c, 84 oled.sh, 95 pwm.c, 120

pwm.php, 123 relay.c, 112 relay.php, 114 relay.py, 113 pliki CSR, 164 podłączenie czujnika temperatury, 103 diody LED, 54 obwodu elektrycznego, 111 serwomechanizmu, 120 polecenie bluetoothctl, 150 d, 65 df -h, 58, 61, 63 discoverable on, 150 F, 65 fdisk, 67 firstboot -y, 43 free, 65 hciconfig -a, 149 ipconfig, 134 make, 179 n, 65 opkg update, 40 OPKG, 70 oupgrade, 38 oupgrade, 70 pairable on, 150 reboot, 43 scan off, 151 scan on, 150 sync, 43 t, 66 w, 67 wifisetup, 38 połączenie, 34 mostkowe, 139 port JST-PH, 19

Power Dock 2, 18, 23, 32, 37 cena, 31 parametry techniczne, 18 stan akumulatora, 19 Proto Expansion, 30 cena, 31 protokół DHCP, 134 UART, 44 przełączanie napięcia, 107 przetwornik analogowocyfrowy, 100 przycisk Reset, 43 punkt dostępowy Wi-Fi, 137 PuTTY, 37 PWM, Pulse-Width Modulation, 11, 15, 23, 45–49, 74–77, 116, 119 Control, 117 podłączenie serwomechanizmu, 120 PWM26, 46, 116 w języku C, 120 PHP, 123 Python, 122 w konsoli systemowej, 118 pwm.py, 122 pwm-exp, 49, 77 Python, 14, 55, 74–76, 84 Python 2.7, 74 Python 3, 75

#### **Q**

QR Code, 76 Qwiic Expansion, 184

#### **R**

RELAY, 74–77, 107, 110 adres I2C, 108 cena, 31 Control, 108 Expansion, 11, 25, 75, 107 obwód elektryczny, 111 parametry techniczne, 25 schemat modułu, 107 w języku C, 112 PHP, 114 Python, 113, 146 w konsoli graficznej, 108 systemowej, 109 repozytoria LEDE, 73 resetowanie minikomputera, 41, 58 ustawień, 43 RFID, Radio-frequency identification, 28, 140 RFID/NFC, 37 Expansion, 28 cena, 31 parametry techniczne, 29 dostęp do modułu, 145 Reader, 140, 141 w języku Python, 146 w konsoli graficznej, 140 w konsoli systemowej, 141 rozmiar partycji, 60 Ruby, 90, 91 ruter, router, 131, 136 konfiguracja interfejsu sieciowego, 137

rutingu, 137 sieci bezprzewodowej, 136 szyfrowanie, 136 ruting, 137

#### **S**

Samba, 160 dostęp do plików, 161 instalacja, 160 konfiguracja, 160 Sensor Monitor, 37, 102 Servo (PWM) Expansion, 26, 77, 116, *Patrz także* PWM cena, 31 parametry techniczne, 26 serwer, 134 ejabberd, 175 konfiguracja DHCP, 135 interfejsów, 134 komunikacyjny Jabber, 175 Minecraft, 181 plików, 160 WWW, 80 sieć bezprzewodowa, 38 LAN, 131 przewodowa, 131 Wi-Fi, 133 skanowanie sieci Wi-Fi, 38 urządzeń Bluetooth, 151 NFC, 142 slot na kartę, 57 Sparkfun, 37

SPI, Serial Peripheral Interface, 15, 23, 44–46, 75 SSH, Secure Shell, 37, 109 SSL, Secure Socket Layer, 163 generowanie certyfikatów, 163, 165 sterowanie diodą, 51 system kontroli wersji, Git, 73, 181 operacyjny LEDE, 70 plików ext4, 59 wbudowany, embedded system, 70, 178 szyfrowanie, 136 połączenia WWW, 163 WPA2, 137

#### **Ś**

środowisko programistyczne Node.js, 76

#### **T**

Terminal SSH, 40 Timelapse Camera, 37 toolchain, 178 tworzenie partycji, 65

#### **U**

UART, Universal Asynchronous Receiver and Transmitter, 15, 21, 23, 29, 44–46 ubus, 126 udostępnianie sieci, 133 USB, 61 USB-to-Serial, 16, 20, 32, 36, 39 ustawienia fabryczne, 43, 58 UUID, Universally Unique Identifier, 60, 63 uvcdynctrl, 171

#### **W**

WEBCAM, 170–172 Wi-Fi, 133 wirtualna maszyna Javy, 85 WPA2, Wi-Fi Protected Access II, 136 wypełnienie, duty cycle, 116 wyświetlanie plików graficznych, 97 usług, 126

#### **X**

XMPP, Extensible Messaging and Presence Protocol, 10, 90, 175 klient mcabber, 176 panel administracyjny, 177

#### **Z**

zapis migawek, 173 zarządzanie ekranem OLED, 92 IoT, 166 kamerą, 171 zasilanie, 116 zdalne zarządzanie IoT, 166 zdalny monitoring, 170 złącze 30-pinowe interfejsy, 45 zakresy napięć, 45 JST-PH, 18

## PROGRAM PARTNERSKI **GRUPY HELION -**

1. ZAREJESTRUJ SIĘ<br>2. PREZENTUJ KSIĄŻKI

Zmień swoją stronę WWW w działający bankomat!

Dowiedz się więcej i dołącz już dzisiaj! http://program-partnerski.helion.pl

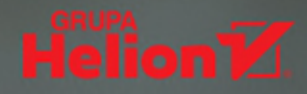

## Internet rzeczy z minikomputerem Omega2

- $\circ$  Poznaj budowę i zasadę działania popularnego sterownika loT
- Odkryj niesamowite możliwości oferowane przez Omege
- Naucz się realizować praktyczne projekty urządzeń loT

Internet rzeczy to hasło, które codziennie przewija się nie tylko w specjalistycznej prasie, ale też w mediach głównego nurtu. Nie mamy tu do czynienia z techniczną ciekawostką czy fantastyką naukową. IoT otacza nas już właściwie z każdej strony, i to w dosłownym sensie — "sprytnych" sprzętów jest wokół nas coraz więcej. Lodówki zamawiające żywność, inteligentne domy dbające o nasz komfort i bezpieczeństwo, samochody, które w razie wypadku drogowego alarmują służby ratunkowe, aby te mogły szybko udzielić pomocy — działanie tych urządzeń zawdzięczamy rozwojowi technologii związanych z internetem rzeczy.

Wszystkie też mają pewną wspólną cechę: aby spełniać swoje funkcje, muszą być odpowiednio sterowane i skomunikowane ze światem zewnętrznym. Realizuje się to za pomocą zintegrowanych minikomputerów, których przedstawicielem jest Omega2 — główny bohater tej książki. Jej lektura pozwoli poznać podstawowe informacje na temat tego minikomputera, odkryć możliwości, które oferuje, oraz nauczyć się praktycznie wykorzystywać je do swoich celów. Nie musisz być inżynierem, żeby zacząć przygodę z Omegą — wystarczy podstawowa znajomość zagadnień informatycznych, ciekawość i chęć do nauki. Dzięki tej książce fascynujący świat loT stanie przed Tobą otworem!

- Parametry techniczne minikomputera Omega2
- Sposób uruchomienia i konfiguracji urządzenia
- Rozszerzanie pamięci i aktualizacja oprogramowania
- Wyświetlanie danych tekstowych i graficznych
- \* Odczyt analogowych sygnałów wejściowych
- Sterowanie obwodami i urządzeniami zewnętrznymi
- Odczyt danych GPS, komunikacja sieciowa i Bluetooth
- Praktyczne zastosowania w komunikacji i monitoringu
- \* Tworzenie projektów loT i generowanie kodu dla Omegi

#### loT od podstaw – TYLKO z tą książką!

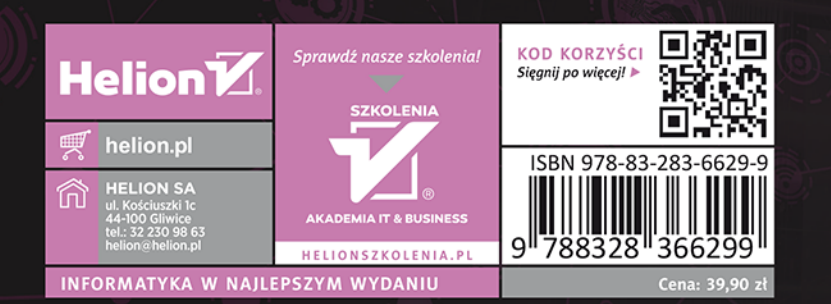

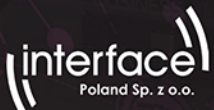